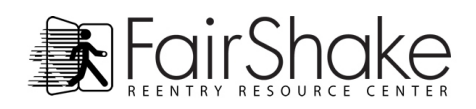

## **Welcome to the Resource Directory!**

The Resource Directory is an easy-to-use information clearinghouse to help you find services and information to support your successful reentry. We have listings for such things as hot meals, free and sliding scale medical and dental care, support to break free from addiction, licensing limitations, employment and training centers, pro-bono offices and housing options and much more. A list of our categories, and another list of where resources can be found (local, state or national), are located to the right of the form.

If you know of available tools and/or services that we do not have listed, please visit our [Resource Submission Form](http://fairshake.net/reentry-resources/resource-directory/submit-a-resource/) and help us make this information available to the next person who is searching in your area! Your information is very valuable to us and to other members and visitors.

## **Getting Started**

Enter your state and city name where you'd like to search for resources, and then the distance you are able to travel, in the boxes provided. The search tool will then look through the data base for goods, services and information at the national, state and local level.

In your results you can see that on the left side we list the state and national resources, and on the right we have listed the local programs. Often there is a local or regional office for the state and national programs, so be sure to check out all the listings!

Next you can:

- Click on any category that interests you and it will expand showing you all the resources of that category within that city.
- Start saving the ones that interest you by clicking the green **+save** button to the right of the resource. This will put the information in your personal account. You might want to save one now to see how it works.
- Saving the information sends it to your own **Personal Resource Directory** (PRD). You can view your saved resources by clicking on the **Saved Resources** tab at the top of the page.

## **To print your saved resources:**

A **Printer Friendly Page** button is located the top right of the Your Saved Resources page. Click on the **Print This Page** button to see the print version of the resources you selected.

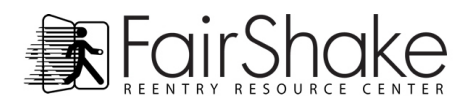

You can view your previous search requests by clicking on the **Recent Searches**, which is a list of all of the locations you have looked up in the resource directory, making it easy to go back to continue looking through a previous search with one click of your mouse.

To Delete links or entries, just click on red **Delete** link - found on the right of the listings both in **Your Saved Resources** and **Recent Searches** pages - to remove the listing.

Please remember, you can help us strengthen the Resource Directory by submitting other information about services, opportunities and tools by filling out [this form.](http://fairshake.net/reentry-resources/resource-directory/submit-a-resource/)

IMPORTANT! Whenever you leave the computer, be sure to close your email and log out of the member page. We log you out automatically if your account is not active for 20 minutes.